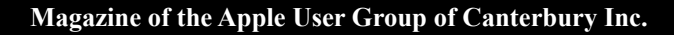

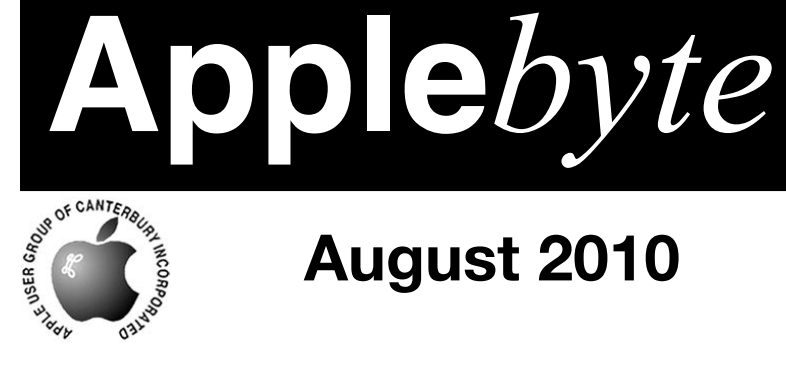

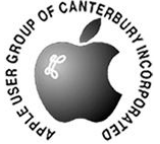

# **August 2010**

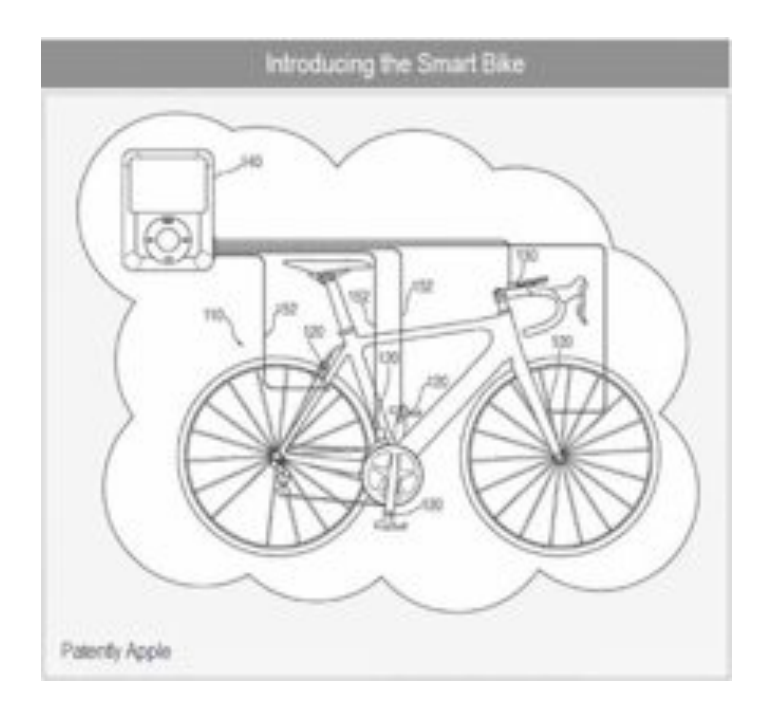

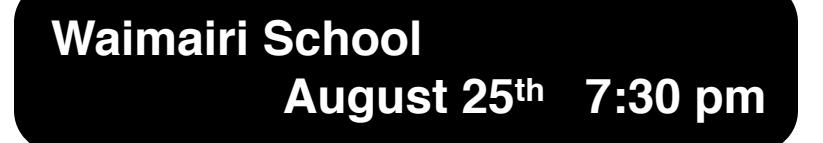

#### **APPLEBYTE** is the monthly magazine of:

Apple User Group of Canterbury Inc.

Submissions for publication are due by the 12th of the month of publication. Please submit all articles to:

#### **[editor@appleusers.co.nz](mailto:editor@appleusers.co.nz)**

#### **Copyright: © 2010 Apple User Group of Canterbury Inc.**

This publication is copyright to the Apple User Group of Canterbury Inc. Individual articles may by copyright to their authors or publishers and are reproduced here with permission.

#### **APPLEBYTE Subscriptions:**

Digital (PDF file): Free; email will announce availability to download Printed:  $$30$  for 11 issues (1 year) including NZ postage.

### **Contents**

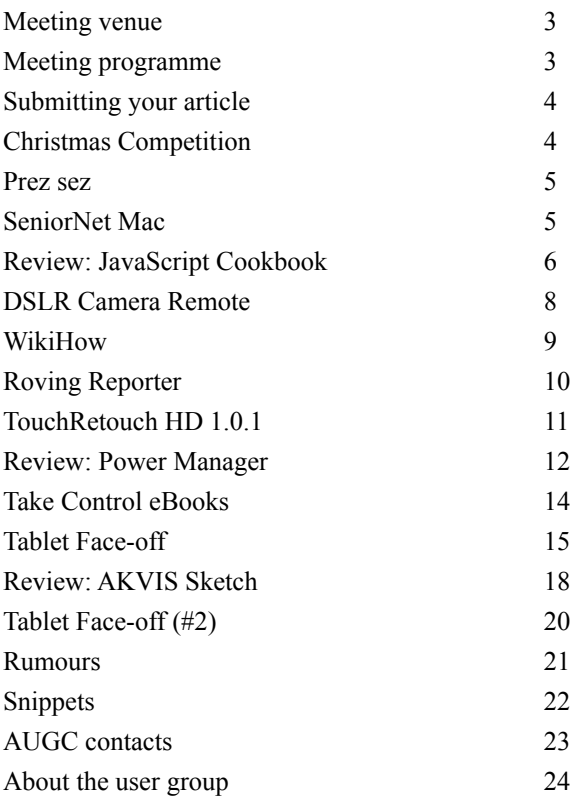

**Applebyte** is produced on an Apple MacPro using Pages software. The magazine is printed by PrintStop [\(http://www.printstop.co.nz\)](http://www.printstop.co.nz).

### **Meeting venue**

Meetings are held on the last Wednesday of each month (except December) beginning at 7:30pm, at Waimairi School at the end of Tillman Avenue, off Bligh's Road.

Drinks and snacks are available while we all calm down after the excitement of the meeting.

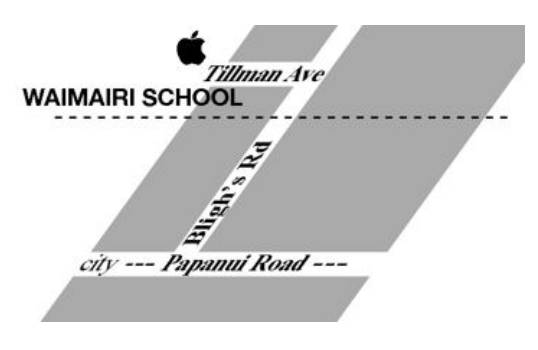

Some members carpool to get to meetings. If you don't have a car and find it difficult to get to meetings, please contact a committee member to arrange transport. Usually there is someone living near you who can offer a lift.

## **Meeting programme**

#### **Wednesday 25th August 2010**

#### **7:30 Monthly Meeting**

- Welcome and News
- iTunes it's not all music
- MacBasic
- Information Exchange

Come along and share your passion for Apple products. Learn about the latest technology, and enhance your skills. And meet with old and new friends over supper. Also remember to try your luck with the evening's raffle. Visitors welcome.

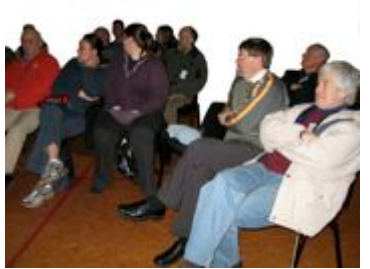

**Applebyte** page 3

### **Submitting your article**

Electronic submissions are preferred (to save wear and tear on my fingers). Just choose whatever format suits and send it to:

#### **[editor@appleusers.co.nz](mailto:editor@appleusers.co.nz)**

One page is roughly 450 words. Most article are less than 4 pages, but longer articles may be accepted if of particular interest or relevance. Please ask in advance if you are planning a longer article.

Please write clearly; short sentences are recommended to help you do this. Use a spell-checker. If you are quoting some other article, please include an acknowledgment of your source.

Pictures can help explain your article, so by all means include one (or more) if appropriate. The format is not important - jpeg, tiff and gif are all fine, but try to provide a high quality image (300 dpi) if possible.

For screen shots, you can use the build-in Apple functions Apple-Shift-3 or Apple-Shift-4, or a utility such as Snapz Pro, available from:

**[http://www.macdownload.com.](http://www.macdownload.com)**

### **Next Deadline: 12 September 2010**

### **Christmas Competition**

Your mission, should you accept it, is to produce a prize winning digital artwork suitable for printing on an A4 page.

Should you accept this task, the sky is the limit - provided it has been generated on a computer. All entries will be judged by an independent art critic appointed by the committee, in time for announcement and display at the November meeting.

You can start thinking about possible entries now - don't wait for the last minute.

And if you have a great idea, you could try 'influencing' the results in your favour by lobbying the Committee before they get the rules finalised - let us know your ideas!

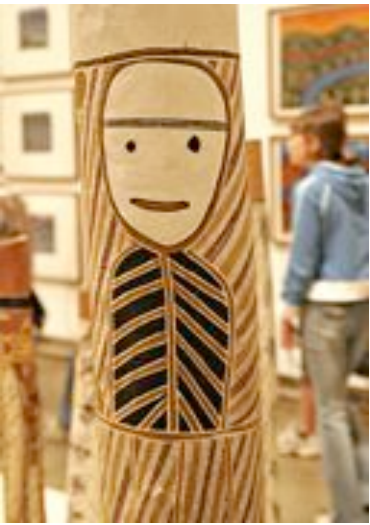

#### page 4 **Applebyte**

### **Prez sez**

*Noel Strack*

At our last meeting we had some good discussion following the demonstration of remote control of cameras, leading to some general chatter on photographic matters.

And with the sun shining this morning for the first time in days (it seems like weeks) and a bit of sparkle in the air, I wonder if we shouldn't all be thinking of getting our digital cameras out, dusting our iphoto & photoshop applications off, and making some prize winners of family and friends.

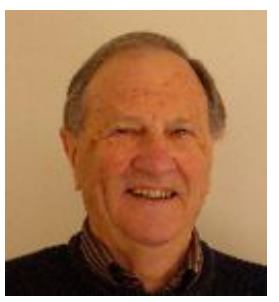

Or, for the adventurous, shots of the Surf, Sand, and Mountains.

This should provide lots of scope for discussing the new developments in iPhoto  $\&$  Photoshop - Have you any ideas to share on these, and your own concepts at the next few meetings?

Perhaps we should give more time to share these - give it some thought as to how you are going to win one of the prizes at our up coming Christmas competition! (You will gather from this that we are planning a photo competition - similar to last years one -- wait for details in next month's Applebyte.)

Meantime enjoy the sunny weather and perhaps also gather all your spring music together with your iTunes.

### **SeniorNet Mac**

**Computer Training Lessons**: Two-hour sessions, once a week for four weeks. Course notes are provided. Classes are small with a maximum of six students and two tutors per lesson.

**Social Events**: Held on the fourth Tuesday of the month.

**Newsletter:** Supplied every two months.

The **Learning Centre** is situated in the Cranmer Centre Poolhouse, which is accessed from Montreal Street at the Armagh Street corner.

Contact: If you would like to join SeniorNet Mac and are in the 55-plus age group, please contact Allan Rutherford at (03) 352-4950, or email: **[ajmr@xtra.co.nz](mailto:ajmr@xtra.co.nz)**,

or else leave a message on the club's answerphone at (03) 365 2003.

**Applebyte** page 5

### **Review: JavaScript Cookbook**

If you have been watching all the chest drumming that takes place whenever a new version of Safari, Firefox, Chrome, IE9, or Opera browser is released, you will have noticed that browser speed is actually being equated with Javascript speed. They are really not the same thing at all, but this does indicate the growing importance that Javascript in the web pages that you will be using.

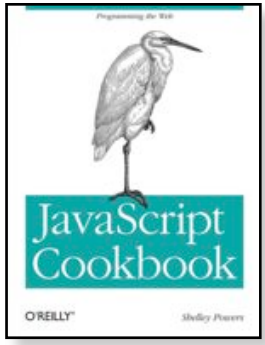

If you are interested in producing your own web pages, you may well end up wanting to use Javascript (along with HTML and CSS). And if you are smart, you will realise that you don't need to reinvent the wheel every time you run into a problem. This newest book in O'Reilly's popular Cookbook series, *"JavaScript Cookbook"* is chock-full of code recipes that address common programming tasks, as well as techniques for building web apps that work in any browser. Just copy and paste the code samples into your project–you'll get the job

done faster and learn more about JavaScript in the process.

Author and JavaScript evangelist Shelley Powers says

*The use of JavaScript continues to grow as an application environment and not just as a client-side web development tool … At the same time, JavaScript application development is now more complex, requiring a deeper understanding of the language and APIs available in web browsers and other environments. I wanted to write a book that, along with the basics, covered some of the more advanced development topics.*

*This book is for those who have dabbled with JavaScript and wish to try out new techniques, or increase their grasp of both fundamentals and advanced features of JavaScript.*

You'll also learn how to take advantage of the latest features in ECMAScript 5 and HTML5, including the new cross-domain widget communication technique, HTML5's video and audio elements, and the drawing canvas. You'll find recipes for using these features with JavaScript to build high-quality application interfaces.

With "*JavaScript Cookbook*," you will:

- **Create interactive web and desktop applications**
- Work with JavaScript objects, such as String, Array, Number, and Math
- Use JavaScript with Scalable Vector Graphics (SVG) and the canvas element

#### page 6 **Applebyte**

- Store data in various ways, from the simple to the complex
- **\*** Program the new HTML5 audio and video elements
- Implement concurrent programming with Web Workers
- Use and create jQuery plug-ins
- Use ARIA and JavaScript to create fully accessible rich internet applications

Glancing down the list of chapters in the 554 pages of the book provides a good idea of the scope of the cookbook recipes included ...

Chapter 1, Working with JavaScript Strings

Chapter 2, Using Regular Expressions

Chapter 3, Dates, Time, and Timers

Chapter 4, Working with Numbers and Math

Chapter 5, Working with Arrays and Loops

Chapter 6, Building Reusability with JavaScript Functions

Chapter 7, Handling Events

Chapter 8, Browser Pieces

Chapter 9, Form Elements and Validation

Chapter 10, Debugging and Error Handling

Chapter 11, Accessing Page Elements

Chapter 12, Creating and Removing Elements and Attributes

Chapter 13, Working with Web Page Spaces

Chapter 14, Creating Interactive and Accessible Effects with JavaScript, CSS, and ARIA

Chapter 15, Creating Media Rich and Interactive Applications

- Chapter 16, JavaScript Objects
- Chapter 17, JavaScript Libraries
- Chapter 18, Communication

Chapter 19, Working with Structured Data

- Chapter 20, Persistence
- Chapter 21, JavaScript Outside the Box

Shelley Powers has been working with and writing about web technologies–from the first release of JavaScript to the latest graphics and design tools–for more than 15 years. Her recent O'Reilly books have covered the semantic web, Ajax, JavaScript, and web graphics. She's an avid amateur photographer and web development aficionado.

If you are interested in getting a little technical, this is a pretty useful book to hone your skills, and get completely up-to-date with Javascript.

"*JavaScript Cookbook*," by Shelley Powers, is published by O'Reilly, and is available as a 'real' book or as an eBook ( in multiply formats).

### **DSLR Camera Remote**

#### *Eion McIntosh*

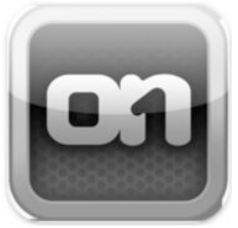

I was looking thru the App store one day looking at what new apps were available for my iPod Touch and I can across one app called DSLR Camera Remote. It was described as an application which allowed you to control your Canon or Nikon digital SLR camera via our iPhone or iPod Touch and now iPad. I thought that looks like a cool idea and followed a link to the vendors website and

viewed a demonstration video of how it worked which basically is via a local network connection between your device and a computer.

I purchased it, as it was pretty reasonable for what it could do, and thought it could be a very handle app for a possible business I was looking at.

What this has the ability to do control practically all aspects of your digital camera and remotely fire it to take photos. Among the settings you can change is the shutter speed, aperture, white balance and even ISO setting. When you take a photo it automatically is stored on your computer and/or camera, which is connected by a USB cable a computer

Mac or PC and then you view the photo on your iPhone, iPod Touch or iPad. You can then change the camera's setting and take another photo until your happy with the result. Then you can also scroll thru all the photos you've taken. You can delete them from either the camera or the computer directly which then automatically removes them from either location. Orientation of the device also changes the devices on screen display so you can either see all the setting or basically just the photo and a fire button.

You can also set up a bracketing sequence, which allows you to take a selected number of shots at selected intervals. One options also allows taking shots with each shot using a different exposure setting plus or minus a selected setup.

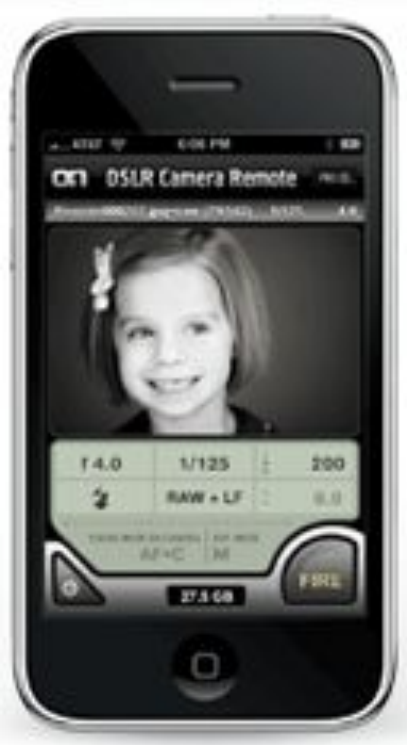

#### page 8 **Applebyte**

On some of the latest camera's there is a Live View option, which works similar to a compact camera in that you can actually see what the camera is seeing thru it's display screen. With this app, setting the application to Live mode, you can see exactly what the camera can see on the device and adjust your setting accordingly.

It works on any Mac 1Ghz G5 or Intel with OS X 10.5 or higher and any iPhone or iPod touch with OS 2.2.1 or higher or iPad with OS 3.2 or higher.

Price for the app is \$2.59 for the lite version, which only allows you to take a photo and \$24.99 for the pro version giving full control of the camera.

More information can be found at

**[http://www.ononesoftware.com/detail.php?prodLine\\_id=38](http://www.ononesoftware.com/detail.php?prodLine_id=38)**

 **WikiHow**

We are all familiar with Wikipedia, but what if you want to do something? This site probably tells you how.

WikiHow claims to have 83,825 how to articles. You can search for a particular topic or you can browse by the following categories:

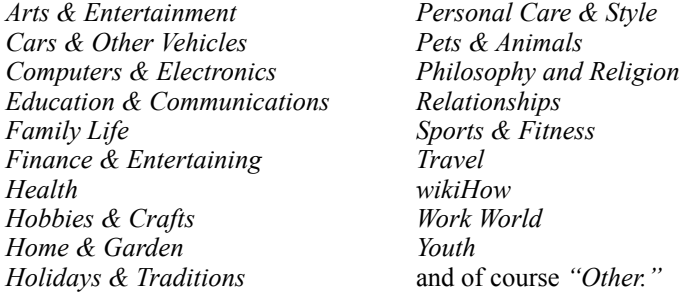

If you search for an article and it doesn't have one of that particular title, you are offered the opportunity to write the article yourself.

Some of the titles featured on the home page are How to…

*Plan a Beer Drinking Trip Rip MP3s from an Audio CD with iTunes Save on School Supplies*

Popular articles are listed as:

*Loose Weight Fast (almost 6.5 million views) Get Six Pack Abs (almost 6 million) Permanently Delete a Facebook Account (over 2 million views.)*

See the site here: **<http://www.wikihow.com/Main-Page>**

**Applebyte** page 9

### **Roving Reporter**

*Nigel Cooper*

Greetings from Switzerland, where I am taking part in a conference with 450 others on ¨Trust and Integrity in the Global Economy¨. It is being held at the conference centre for Initiatives of Change (formerly Moral Re-Armament) called Caux about 1000m above Lake Geneva, overlooking the lake, mountains, and towns. Beautiful sunsets every night-material for photos for competition night in November, perhaps.

I have been to this place many times, and always they had PCs only in the whole place. No-one had hardly heard of a Mac, and those who had pooh-poohed them. Well, I came back after 19 years to discover the IT room has a suite of iMacs, with 24 inch screens, and three PCs with 15 inch screens tucked away at the end. Amazing how people learn, eventually. Only trouble is the keyboards, while being the modern Apple low profile ones, beautiful to use, have z and y keys reversed, and  $(a)$ , \$, !. - and many other symbols in funny places, but I can cope with that.

Boy what a joy the computer is, so bright, clear and fast. My two 6 year old iMac G5s at work trundle along in comparison. Ahhh, but I can still use Classic applications on them, like Quicken (1998), WriteNow (1994) and Auspice (Queen Victoria's favourite), so I'll stick to them for the time being. I might take the plunge one day and upgrade, and change all my software, etc. Probably when I am in my grave. We¨ll see.

Perhaps someone can teach me a new accounting system to replace Quicken? If so, I'd look at upgrading seriously. WriteNow can go, as Bean is a better replacement, I have just discovered, and works on OS10.5 or later. Does all WriteNow does, and more. But a lot simpler and faster than Word. So I may change my word-processor to Bean when I get back home, early September.

But I am half way there, as I bought a Macbook Air to travel with, being 1.35 kg rather than the 3 kg Macbook, and it has been very useful for emails, news and chess. Its OS is 10.5, so I cannot use classic programs. But the biggest attraction to me to the latest OS is the automatic back-up system (I forget the name). Could be a life-saver one day.

I am half way through a 6-week world tour which included two 5-day visits in USA (brother-in-law in Tucson, Arizona, and a Covenant Keepers conference in Tulsa, Oklahoma), 2 days in Belfast, Northern Ireland, 10 days in UK, for friends and a chess tournament, now here, and finally India for six days. The trigger for this journey was the desire to personally thank two men, both doctors, one in Belfast, the other in Pune, India, who between them saved my life in 1966, when I had jaundice (hepatitis A) very badly. Without the help of these doctors, I would have died. They have given me 44 years of healthy life since, so I am visiting them to say ¨Thank you.¨ I have sheep skins to present to each of them.

#### page 10 **Applebyte**

I have enjoyed some lovely summer weather, with temperatures up to 45 degrees in Tucson, and a mild 25 here. Heard some amazing stories, and made some important discoveries, so am grateful for this opportunity to get away again (having come to Europe last year also). Made possible by my son Francis agreeing to run the office while I am away, along with 5 others, all part-time. Also by the fact that last year, at the height of the recession, we had our best financial year since I started business 12 years ago. Hoping you have a good meeting in August, see you later in the year, I hope.

P.S. I have typed this without my glasses on, so please forgive any typing errors!

## **TouchRetouch HD (1.0.1)**

*Adva-Soft (Lviv, Ukraine) announces the availability of TouchRetouch HD update (version 1.0.1) for iPad. TouchRetouch HD is the only portable tool that lets you to remove unwanted content from your photos to achieve new outstanding images.* 

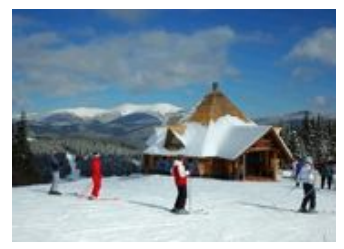

Probably everyone has had a moment like that: you spend a lot of time trying to capture your perfect shot, but there's always something in the way. And you wish you could remove this unwanted object.

You don't have to be a professional to use the app - with TouchRetouch HD and an

iPad, photo editing is extremely simple. All that's required is marking the content or objects to be removed from a picture before hitting the 'Go' button. Editing takes just a few minutes of your time.

With this new update you can also share your great retouched photos with your friends and family using the built-in emailing option.

The new update allows you to select the size of your output image: you can use low-res images to save time, or hi-res images to enjoy great quality of your photo.

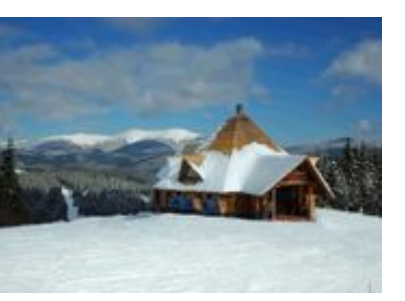

You can try a free version before getting a paid one.

If you are interested in writing a review of this product, a free promo code is available.

#### Product: **<http://www.iphotomania.com>**

### **Review: Power Manager**

#### Product: **Power Manager.**

Author: Dragon Systems Software Limited **<http://www.dssw.co.uk/powermanager/>**

Requirements: Mac OS X 10.4 or later; PPC/Intel

Price: Power Manager, US\$49.95; Power Manager Pro, US\$429.95; various other packages at various prices

Test Rig: 13"MacBook Pro 2.26 GHz, 5GB RAM

As the pace of technology's development continues to gain speed, so seems does our daily lives. Plus the more technology you use, the more energy you consume. So, up goes your carbon footprint. Ideally, if I had an assistant who could remind me of my scheduled tasks and would follow me around to turn things off when I'm not using them, I'd be set.

Enter Power Manager.

"Power Manager reduces the running costs of your Mac. And we do not limit that claim to just electricity costs; with this software installed you will be able to do more, automate more, and make your Macs a breeze to manage.

Power Manager works by providing a state of the art energy saving engine, and by helping you automate away time consuming tasks. By combining these two approaches, you will save time, energy, and money."

I have to be honest here but I never though much about the energy impact, except for the obvious usage. But now that our devices are still using trickle power when we turn them off, I'm much more conscious of my actions. So, can Power Manager deliver?

#### THE JUICE

Power Manager covers the most basic of your tasks; turning on and off your Mac, and sending your computer to sleep after an assigned time of inactivity. But Power Manager does so much more than that. You are able to launch scripts and tools to automate complex or repetitive tasks. You're also able to distribute schedules and remotely manage your Mac. It's an all in one personal assistant. Think of it as your electronic Mother (the meals would be horrible but you'd get so much more accomplished!)

#### THE PULP

Power Manager is an extremely valuable asset. I can do the normal things like having my Mac wake-up before me, so that I can sit right

#### page 12 **Applebyte**

down and get to work when I'm ready in the morning. But I can set my alarms to take periodic breaks or remind me of tasks or phone calls that must be performed at a specific time. But the setting of scripting increases its value immeasurably.

#### THE RIND

And it's not their problem - it's mine. The more tasks I wish for Power Manager to perform, the more programming I have to do. Fortunately, they give you a head start by providing you with numerous presets. The most basic of these are Student, Home Business, etc. But after that list, there's a whole other list of activities that the app is ready to perform for you.

#### **SUMMARY**

Power Manager is what Apple provides in OS X, but juiced, enabling you to concentrate on your work and leaving the daily myriad of small tasks to the app to manage for you. There is also a Pro version for use in a small office (imagine the cost savings).

As Kermit sang, "It's not easy being green $\Sigma$ " But Power Manager sure goes a a long way to help.

RATING  $\cdot$  10 out of 10

*©2010 Frank Petrie; reproduced with permission.*

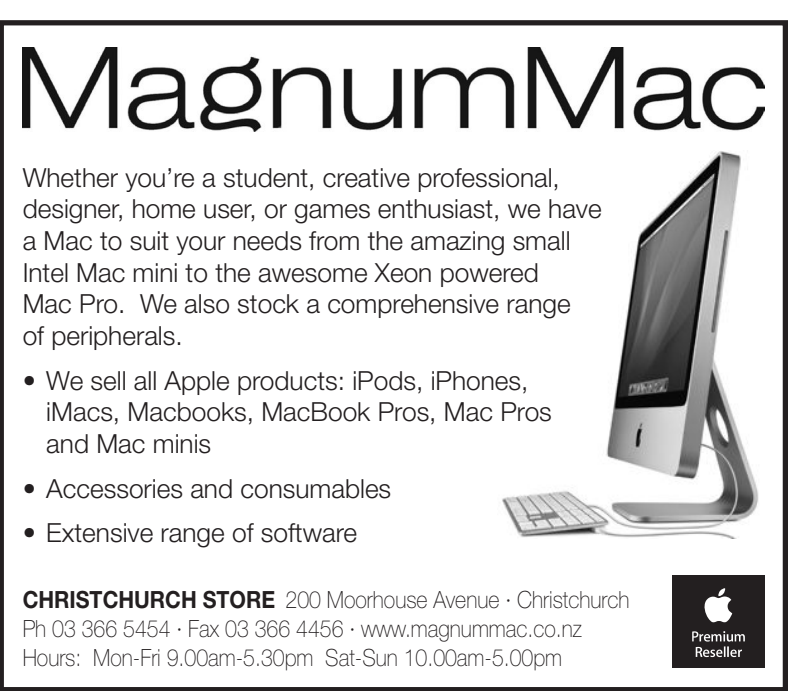

### **Take Control eBooks**

#### **Wrangle Your Fonts with "***Take Control of Fonts in Snow Leopard***"**

Managing fonts in Mac OS X is all too often like herding cats (all those Fonts folders!), but you can now corral your serif and sans-serif felines with the new "*Take Control of Fonts in Snow Leopard*." Written by Sharon Zardetto, this 225-page ebook covers not only everything you need to know about fonts in Mac OS X 10.6 Snow Leopard and 10.5 Leopard, but also special font situations in software such as Adobe CS4 and CS5, Microsoft Office 2004 and 2008, iLife, and iWork. The ebook costs US\$15 (US\$10.50 after the 30% MUG discount!) and includes a coupon worth 20% off on any purchase from Ergonis Software, makers of the font utility PopChar X and other software.

#### **<http://www.takecontrolbooks.com/snow-leopard-fonts>**

Important topics covered include:

- Where your fonts reside and in what order they load, and what if anything - you should do about it
- The ins and outs of different font installation methods
- Using Font Book to manage, validate, and organize fonts
- Making the most of character-rich Unicode fonts
- Using Apple's Character Palette/Viewer and Keyboard Viewer to insert and explore special characters
- The quirks of fonts from Microsoft Office 2004 and 2008, and which ones you should keep around
- Organizing fonts from Adobe CS2, CS3, CS4, and CS5 so they are available where you need them

Other ebooks recently made available from TidBITS Publishing are:

Macworld Mac Troubleshooting Superguide (1.0)

Take Control of Media on Your iPad (1.1)

Take Control of iPad Basics (1.1)

Take Control of Working with Your iPad (1.1)

Take Control of iPad Networking & Security (1.1)

Take Control of Mail on the iPad, iPhone, and iPod touch (1.0)

Take Control of Apple Mail in Snow Leopard (1.0)

Take Control of Spam with Apple Mail (1.5)

Take Control of Permissions in Snow Leopard (1.0).zip

Thanks to Adam C. Engst (**<http://www.tidbits.com>**) for his continuing support in publishing the Take Control ebooks and making them available to us.

#### page 14 **Applebyte**

## **Tablet Face-off**

#### **1979 Apple Graphic Tablet vs. 2010 Apple iPad: An Evolution**

Side by side, 30-year-old technology struts its stuff against today's stateof-the-art tablet computer. Take a look.

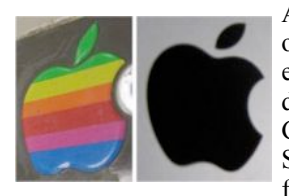

Apple's release of the iPad was the culmination of fans' long wait for a tablet. But in 1979, an earlier generation of Apple users used a different kind of Apple tablet. The Apple Graphics Tablet was designed by Summagraphics and sold by Apple Computer for the Apple II. This tablet was not a

standalone computing device like the iPad, but was an input device for creating images on the Apple II, 6 years before the Apple II's mouse.

#### **First Look: Apple Graphics Tablet and iPad**

The Apple Graphics Tablet (left) cost US\$650. It must be connected to an Apple II to use, and can be used to draw images at a resolution of 280 by 192 pixels. The Apple iPad (right) shipped in six models ranging from \$499 to

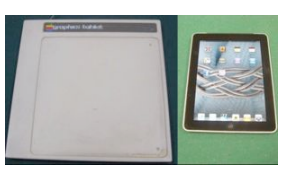

\$829. Equipped with a 1-GHz A4 system-on-a-chip and a 16GB, 32GB or 64GB flash drive, it syncs with any Macintosh or Windows machine via iTunes and runs thousands of iOS applications. Its resolution is 1024 by 768 pixels on a 9.7-inch LED-backlit glossy widescreen display.

#### **Out of the Box**

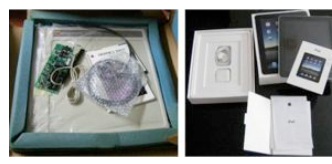

The graphics tablet was packaged with an interface card, a stylus, cables, a plastic overlay, a manual and software on a 5.25-inch floppy disk.

The iPad comes with a USB cable; a

power adapter; an information card that shows some iPad basics such as where the switches are; a pamphlet of legal information, including the usual warnings about stupid things not to do with your iPad; and a page of white Apple stickers. Since the iPad requires a separate computer to configure, iTunes is not provided.

#### **Sizing Up the Tablets**

The Apple Graphics Tablet measures 15.5 by 15.5 by 1 inch and weighs six pounds -- bulky compared to the svelte iPad's 9.56 by 7.47 by 0.53 inch and 1.5 pounds. There were no

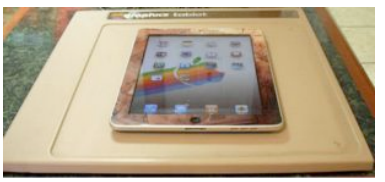

official products with which to decorate the graphics tablet, whereas the iPad's bezel can sport one of any number of external skins.

#### **A Contrast in Touch Interfaces**

The graphics tablet uses a stylus tethered to the interface card. A plastic overlay segments the tablet, much like graph paper does, to assist in drawing and to label specific functions.

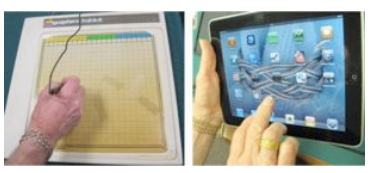

The iPad's capacitive touch screen

neither requires nor supports peripherals, but it responds to multiple points of contact through the use of multi-finger gestures. (We all know what any-finger gestures **used** to be!)

#### **Comparing Menus**

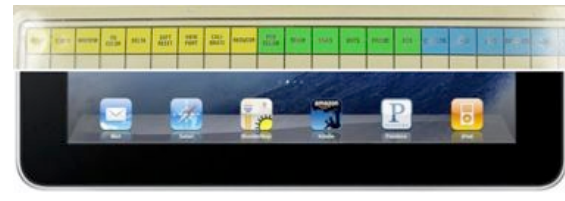

The overlay for the Apple Graphics Tablet provides a top row of function buttons that you can press with the stylus to issue

software commands while drawing. Switching from straight lines to empty frames to solid boxes, changing colors and saving your work can be done with a simple tap.

On the iPad's home screen, a user-configurable row of application icons stays in the Dock at the bottom of the screen, offering a similar consistency for commands. Once a specific app is launched, these icons disappear, reappearing only when the hardware Home key is pressed.

#### **Contrasting Connectivity**

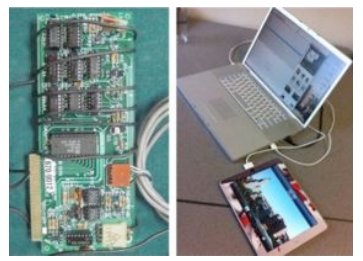

The Apple Graphics Tablet requires the included expansion card to be installed in the Apple II. The tablet and the stylus then each connect to the card.

The iPad uses a standard USB cable to connect to a Mac or Windows machine and then syncs with iTunes 9.1 or later. For Internet access, some iPad models can use AT&T's 3G cellular service; all

models are equipped with Wi-Fi and Bluetooth.

#### **Startup Screens**

The Apple Graphics Tablet's software boots into this welcome screen. The iPad's start-up screen can be configured to any one of several default or custom displays;

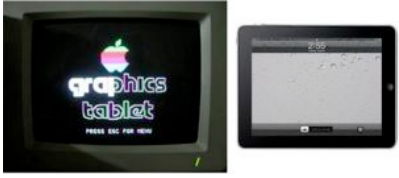

the pictured rain theme is included with the iPad.

#### page 16 **Applebyte**

#### **The Setup Process**

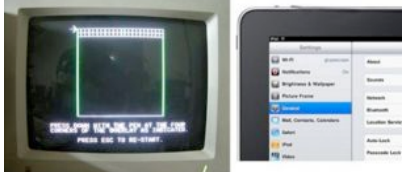

Before you can use the graphics tablet for the first time, it must be calibrated using the included software. Misconfiguration would skew the correlation between the user's gestures and the resulting on-screen image. The tablet's

software saves the configuration to disk, so you need to recalibrate if the overlay shifts -- a possibility, since the overlay is simply taped into place using regular office tape.

As for configuring the iPad, each app has its own settings and a variety of general options determine basic functions such as wireless networking, background displays, language, date, and time.

#### **Graphics Capabilities**

The Apple Graphics Tablet relays to the computer r e m a r k a b l v a c c u r a t e representations of the user's drawings. The magazine name, circuit diagram and

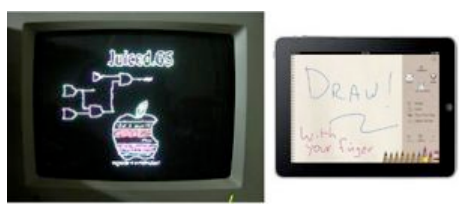

Apple logo were-drawn using the Apple Graphics Tablet and stylus.

The iPad removes the gulf inherent to graphics tablets, which require you to draw on one surface to make an image appear on a separate screen. The iPad's drawing surface and screen are one. Although its multitouch interface accepts finger-painting, it also needs an app such as the free **Draw** 

#### **Check out the Documentation**

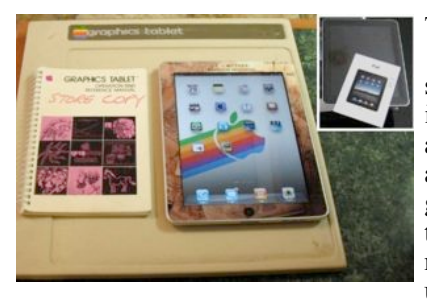

The Apple Graphics Tablet has a 123-page manual roughly the same size as the iPad's display. The iPad's "manual" is little more than a postcard; more instructions are available online. With touchscreen gadgets far more commonplace today, the iPad's intuitive interface requires little explanation; few users will miss the paper manual.

#### **Lifetime**

My Apple II still works, and up on the top shelf lies an Apple Graphic Tablet that just needs to be plugged in .... will I have a working iPad around in 30 years time?

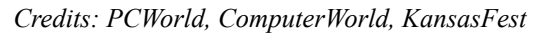

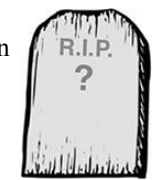

**Applebyte** page 17

### **Review: AKVIS Sketch**

#### *Linda Cameron*

When I was a kid. I used to like to draw all the time. I wanted to become a cartoonist. I even made some of my own comic books—sort of fan fiction—Batman and Robin stories, Superman, Supergirl and so on. Back then, I never imagined having a computer sitting on my desktop at home. Even less, did I ever imagine that I could take a digital picture and easily turn it into a sketch or comic digitally.

AKVIS Sketch can be used as a Photoshop plug-in (works with Photoshop Elements too) or you can use the stand-alone version. Just open any image in AKVIS Sketch and play with the various control settings to get the desired affect.

The controls consist of making it look like a black and white sketch, a charcoal sketch, a watercolor painting, colored pencil with different degrees of strokes, cross hatching, or colorization.

Did you ever see the old Jack Lemmon movie called How To Murder Your Wife? He plays a cartoonist who writes a daily cartoon strip for the newspaper of an action hero. In the movie, you see him dressing up for the part of his comic hero with a few helpers taking photos and acting out roles. When he gets back home, he uses the photos to sketch out the scenes more accurately. I took a couple of years of Commercial Art at Burnley in Seattle when I was 19-20. That was before we had personal computers. We were taught to use tracing paper to accurately draw items from photos, then use carbon paper to transfer them to the final paper or posterboard, which we could then fill in by hand with inks, pastels or whatever. You probably thought all that was done by hand!

Most of what I learned then is probably obsolete now. Why would we need them if we can simply use our computers? The best thing about that is we can feel more free to experiment with our artwork on a computer because if you hate the result, you can go back and UNDO parts of it or start over. You don't waste any expensive art supplies. Everything is on your screen until you decide to print it or do something else with it.

I don't know if it is just because I always enjoyed drawing, but AKVIS Sketch is one of my favorite software applications. I prefer the plug-in to the stand-alone version because I have Photoshop and can use layers to add even more effects. It is great that you can turn Layers on and off and use different opacities to get specific effects. To me it is just fun, fun, fun! If there were any improvements I could think of for AKVIS Sketch, I wouldn't mind if it had some tools that would allow even more fine tuning of each image. For example, I wish there were brushes that would allow me to brush away percentages of opacity in places I choose. Or brushes that would blur parts of the image and some that would increase the color. I can do all of that in Photoshop, but it would be great to be able to do it within AKVIS Sketch.

#### page 18 **Applebyte**

If I were to start my own comic book again, I would use AKVIS Sketch on photos I take or have someone help me to get the scenes. Then I would probably also use a Wacom Tablet to add a few hand-drawn strokes over parts of it.

You can download a trial version and try it out any time you want;

**<http://akvis.com/en/sketch/>**

screenshots:

**<http://akvis.com/en/sketch/screenshots-pencil-drawing.php>** It costs from US\$72 to US\$89 depending on if you want both the plug-in and stand-alone version.

System requirements:  $\qquad \qquad$  Intel/G4, 1 Gb RAM, 100 Mb HDD;<br>screen resolution:  $\qquad \qquad$  1024x768 or higher  $1024x768$  or higher

*Credits: Mid-Columbia Macintosh User Group*

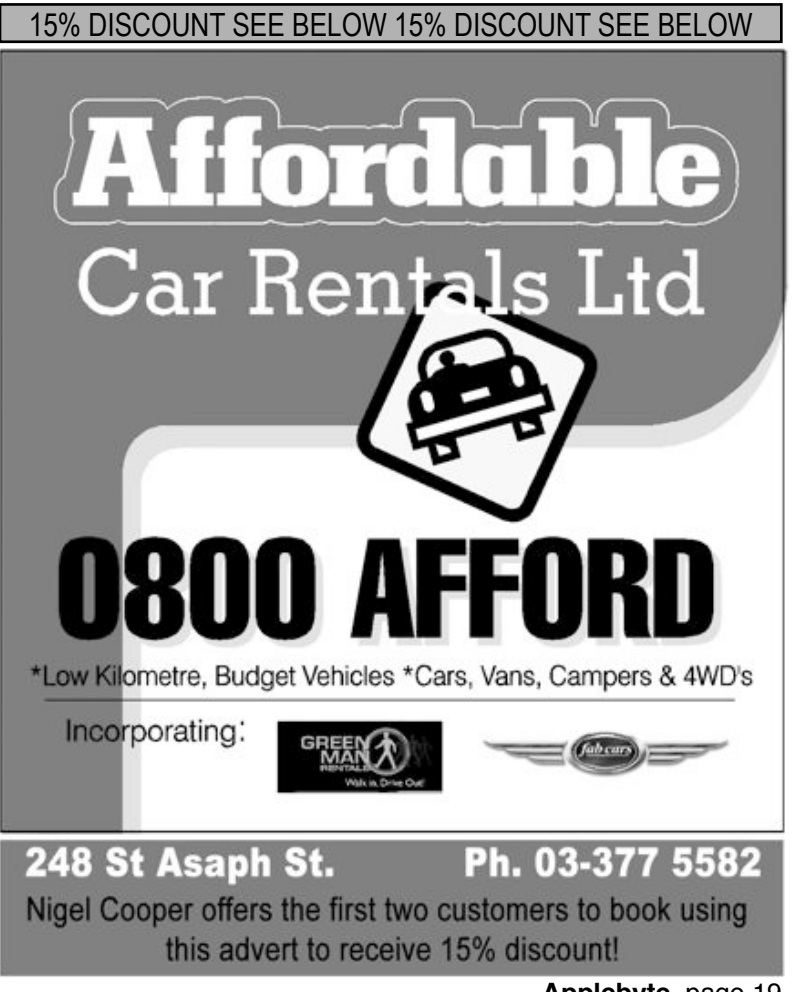

**Applebyte** page 19

## **Tablet Face-off (#2)**

For a computer market that didn't exist, and that had been 'proven' to not be viable, Apple have done reasonable well with its marketing of the iPad - millions sold with a bottom-line profit of hundreds of dollars (US)! And increased sales constrained by how fast parts can be manufactured for the waiting Chinese assembly lines. It is not really surprising that other companies would like to get in on this untapped flow of cash. (I would too, if I had some spare parts laying around!)

PCWorld has had a glance around, and - after eliminating devices with screens less than 5 inches, and devices definitely with a keyboard (that is, devices that as more Tablet PCs) - they have identified that by early next year, the iPad will face armies of no less that 32 iPad-killers from a host of worthy opponents and shameless wannabees. Of course, as with many adversaries, some of these may turn out to be just paper armies, with the rumoured or announced devices meeting their ignominious fate even before falling off the assembly line.

Archos 5 (Android 1.6), Archos 7 (Android 1.5), Archos 9 (Windows 7) Asus EeePad EP101TC (Android), Asus EeePC EP121 (Windows 7)

Augen Gentouch78 (Android 2.1) Best Buy Rocketfish (Android 2.2?)

Cisco Cius (Android)

Dell Streak (Android 1.6, then 2.2), Dell Windows Slate (Windows 7)

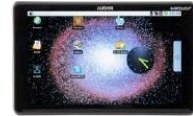

EnTourage eDGe (Android 1.6) ExoPC Slate (Windows 7) Fujitsu Windows Slate (Windows 7) Fusion Garage JooJoo (Linux)

HP Windows Slate (Windows 7), HP "PalmPad" (WebOS) Lenovo "LePad" (Android) MSI WindPad 100 (Windows 7), MSI WindPad 110 (Android 2.1) Marvell "Moby" Tablet (Android) Motorola-Verizon TV Tablet (Android 3.0?) Nefonie WeTab (Linux?) Notion Ink Adam (Android) OLPC XO 3.0 (Linux) Onkyo Windows Slate (Windows 7) Panasonic Windows Slate (Windows 7) RIM "BlackPad" (BlackBerry OS?) Samsung Windows Slate (Windows 7) Sony Windows Slate (Windows 7) "The \$35 Indian Tablet" (Linux or Android) Toshiba Libretto W100 (Windows 7), Toshiba Windows Slate (Windows 7) and ....

Apple iPad (version 2)

Apple iPad 7" - yes; rumours of a 7inch iPad from Apple! ... seems 'the others' may still have some catching up to do!

#### page 20 **Applebyte**

### **Rumours**

Obviously, Apple gets lots of mentions in the rumours that get our interest, so lets see what people think may be coming "soon". The first is a 7inch iPad, to be available about January. The usual press 'experts' are saying how useless this approach would be, so, based on their track record, Apple could have another success here - at least it may help address the parts shortages by using a different screen size.

The iPhone gets its share of mentions as well, with the perennial model to use the Verizon network currently to be available about January orders are reported to have been placed for the millions of parts required to meet the anticipated demand.

The AppleTV is supposed to be renamed as iTV (much to the annoyance of the ITV network in UK). The software is reported to be completely changed, replacing MacOS X with iOS, and enabling the Apple App Store to provide software to utilize our spare time even when nothing is available on any of the TV channels, and we can't find any videos to purchase on iTunes.

The final Apple item that has come to our attention is the iBike - this rumour supported by the publishing of a patent application - so it must be true ... The patent application, entitled "*Systems and Methods for Integrating a Portable Electronic Device with a Bicycle*", describes a system that not only interfaces with the bicycle itself, but allows members of a cycling team or group to communicate with each other.

Apple summarizes the patent as be able to monitor "speed, distance, time, altitude, elevation, incline, decline, heart rate, power, derailleur setting, cadence, wind speed, path completed, expected future path, heart rate, power, and pace". It calls the patent "extraordinarily detailed and

packed with interesting twists that the sporting c y c list will really appreciate". Perhaps an app that monitors weather conditions and wind directions and alters your route to minimize headwinds?

Unfortunately, there is not much for the Mac at **Punerty Apple** present - we seem to be in

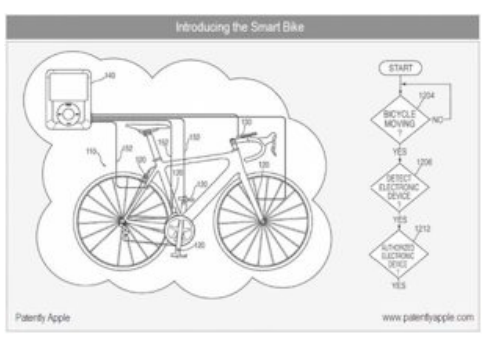

the shadow of iOS at present. The best that I have seen is that the next version of iLife may be available in August - not much time left Apple! This version will be 64bit capable; iDVD will be dropped; iWeb will be replaced, and there will be an entirely new (unknown) application.

### **Snippets**

*Peter Fitchett*

Google has announced that over 129 million books have been published. I don't know what your library is like, but I seem to have a couple of books missing - I just need to work out which ones!

On a similar subject, scientists (actually using Googles computers) have determined that only 20 moves are required to solve Rubik's Cube - no matter how complicated you try to make the task. I don'y know about you, but I would be much more interested to know what the 20 moves are! (Actually, I am never sure whether I am actually solving the puzzle, or making it worse.)

After Microsoft has invested so much in releasing new versions of Windows, encouraging and enticing users to upgrade, and even finally ending support for the old Windows XP, I am sure that they would have been heartened to read the recent report from Net Applications that shows the Windows XP has more than twice the market share of Windows 7 and Windows Vista combined! For July:

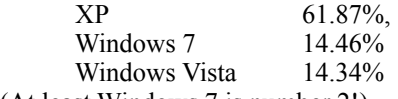

(At least Windows 7 is number 2!)

I don't know whether this was intentional or not, but I had to chuckle when I read this announcement:

VMworld, hosted by VMware, gives you unparalleled

access to educational opportunities and Knowledge Experts ...

- Parallels is the name of the main competitor of VMware!

The Google CEO has solved the problem of how the younger generation can have a life after exposing all their excesses (and other inappropriate moments) all over the internet - as a 'rite of passage' to adulthood, they should all change their names! (We couldn't expect Google to give up all the information it is accumulating, could we?)

The other solution that they could try would be to follow Stephen Hawking's advice - it's outer space or die for humans:

#### **[http://news.cnet.com/8301-17852\\_3-20012990-71.html](http://news.cnet.com/8301-17852_3-20012990-71.html)**

For the photographers among us, this month's resource is a book, Wildlife Photography by Uwe Skrzypczak. Uwe is both a photographer and environmentalist who wrote this book with several goals in mind - to teach the technical aspects and the workflow of digital wildlife photography; to show the beauty of East Africa and his beloved Serengeti National Park and to educate about its habitat; and to provide a guide for the photographer who is planning to go on an African photo safari and wants to be prepared to capture the finest possible images.

**<http://oreilly.com/catalog/9781933952567/>**

page 22 **Applebyte**

We are all familiar with the domain names of our favourite websites, but these names just exist for our convenience - the real addresses of a website is an IPv4 address, which is a 32-bit number. Well currently it is this IPv4 32-bit number, but the world is fast running out of possible numbers to use. For many years, there has been a replacement plan, known as IPv6 addresses, which uses 128-bit addresses. We will be seeing a lot more about the internet changing to use these addresses over the next year or two. The advantages of these new addresses are:

 there are many more of them - enough for each person to have billions of addresses each - what should we do with them all?

backward compatible - very useful, at least during the changeover

 better security - IPv6 is designed with encryption and authentication in mind, thus eliminating many of todays web attacks and better performance - something we all appreciate!

Do you remember 20-30 years ago, businesses used "mainframe" computers. We don't hear about mainframe computers so much these days, and the businesses have a growing problem. There are fewer and fewer people who know how to program or maintain these old computers, and the businesses are starting to get desperate.

I wish that I had thought of it ... but Rachel Sussman did, and has become a time traveler (of sorts). For the last few years, this photographer has journeyed across the globe on a mission to bring back images of the world's oldest living organisms. Sussman began her timetraveling trips in 2004 while visiting the island of Yakushima in Japan to see a reportedly 2,200-year-old tree. On her return to the U.S., the idea to photograph an example of other long-living ancient species germinated and grew. The project has taken Sussman from the primal landscapes of southern Greenland to the timeless high-altitude Andean deserts of South America and even under the ocean. I won't say more; look at:

**<http://www.rachelsussman.com/>**

### **AUGC contacts**

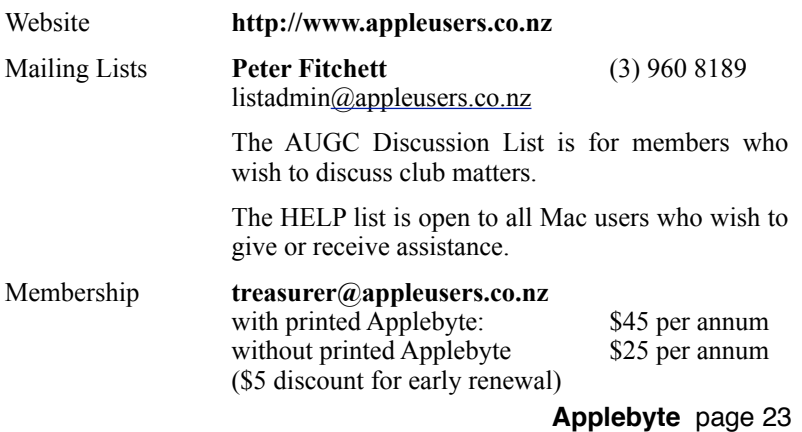

### **About the user group**

# **Aims**

Apple User Group of Canterbury *Incorporated (AUGC) is a non-profit organisation which exists for the purpose of exchanging ideas and expertise about the use of Apple computers, the Macintosh operating systems, and related hardware and software.*

## **Committee**

#### Patron **Murray Wood**

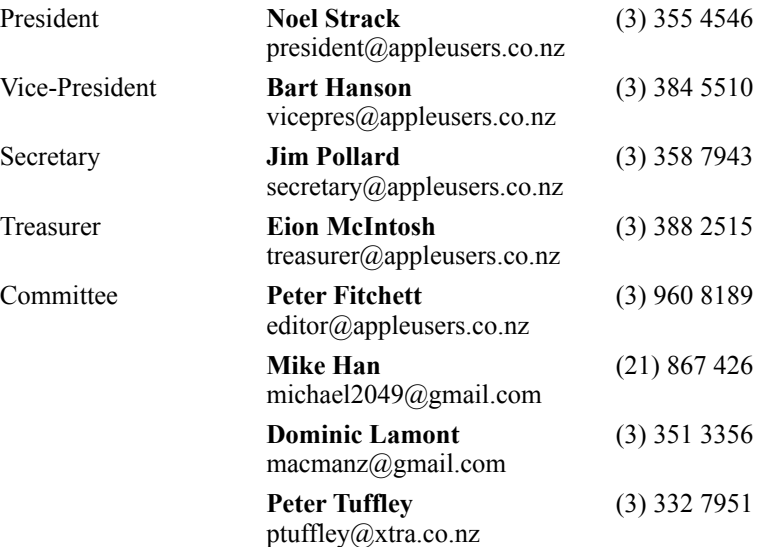

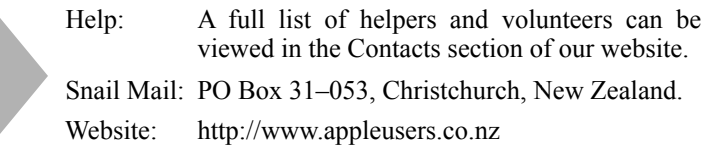

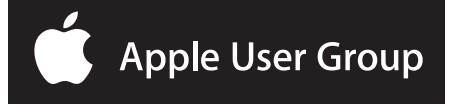